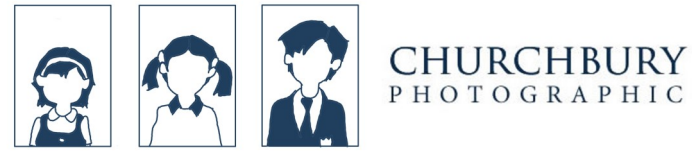

How to order photos

You can view your photo gallery online, as well as see all our available products and pricing, and place orders directly on the website.

Completely customise the photos ordered in a pack, or purchase individual prints and digital downloads. Check out our step-by-step guide below for the fastest and easiest way to order your photos.

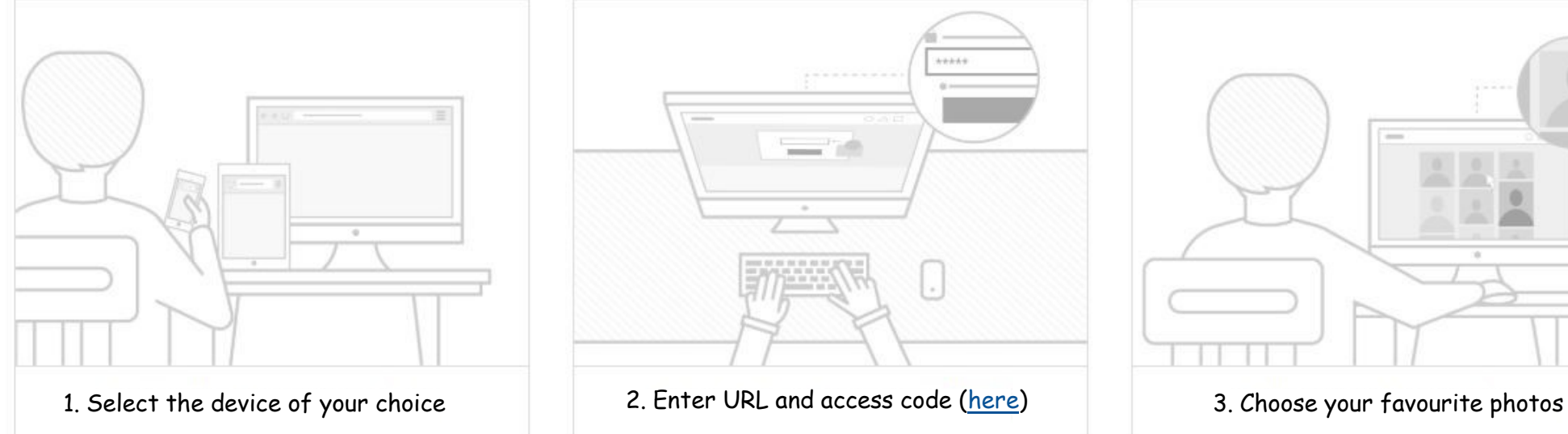

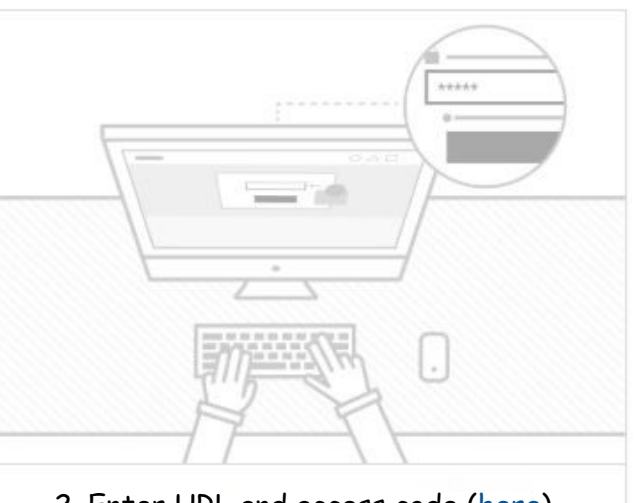

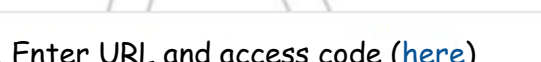

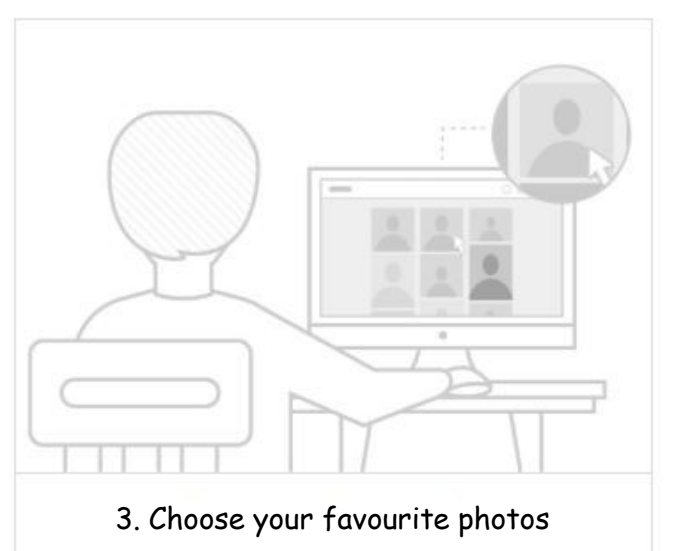

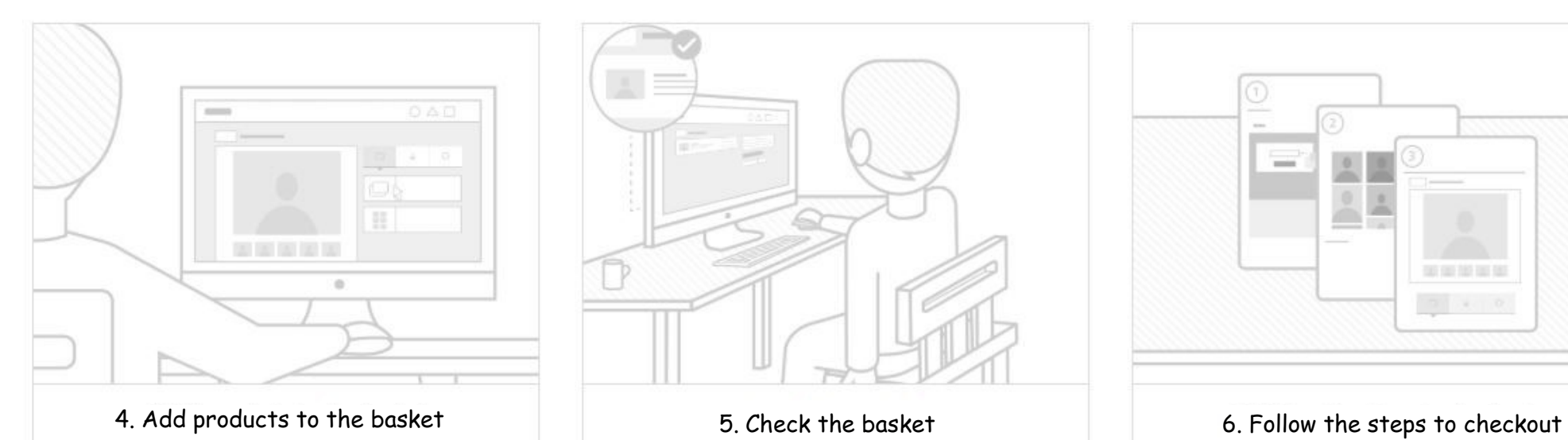

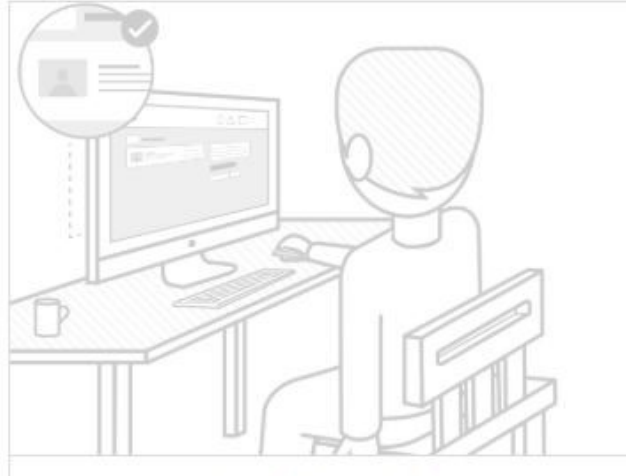

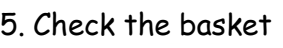

美国货币包

www.churchburyphoto.gotphoto.co.uk

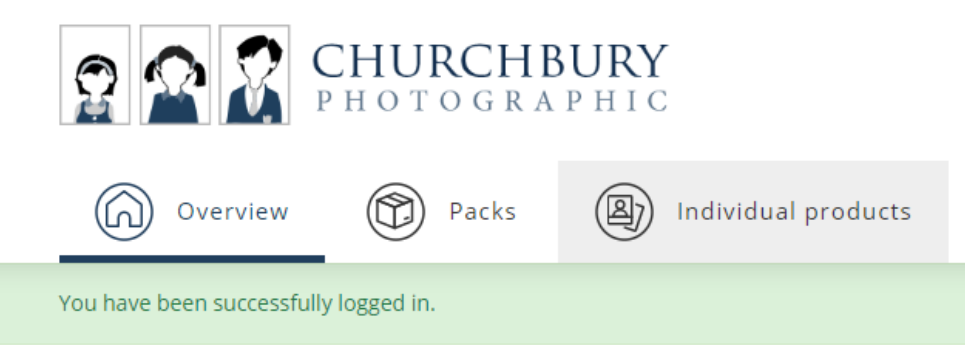

Once you have logged in to view the gallery, you should see a menu at the top of the screen with the "Packs" and "Individual products" tabs.

(please see above)

## How to order an individual product

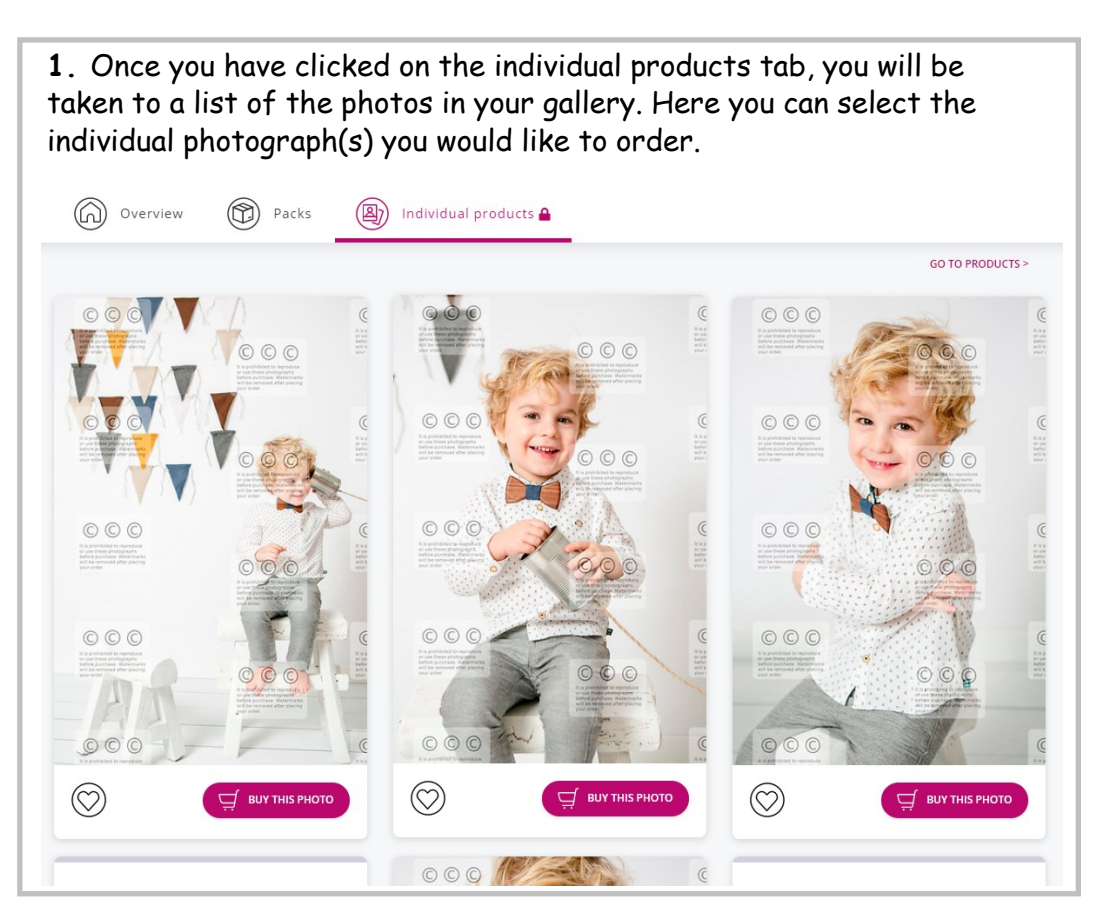

**2.** When you have chosen your favourite photographs, select from our list of print options. Choose the size and quantity to add to your basket.Prints **Print with Mount Print without Mount Set of Four Prints** with Mounts High quality print in High quality print in photographic paper photographic paper £9.00 £32.00 £11.00 **Acrylic Block** from £17.00

www.churchburyphoto.gotphoto.co.uk

## How to order a pack

The photos shown in the packages when they are selected are just suggestions to show the packs are now able to be completely customised. However, you can still order a pack of one photo and another pack of a different photo if you would like.

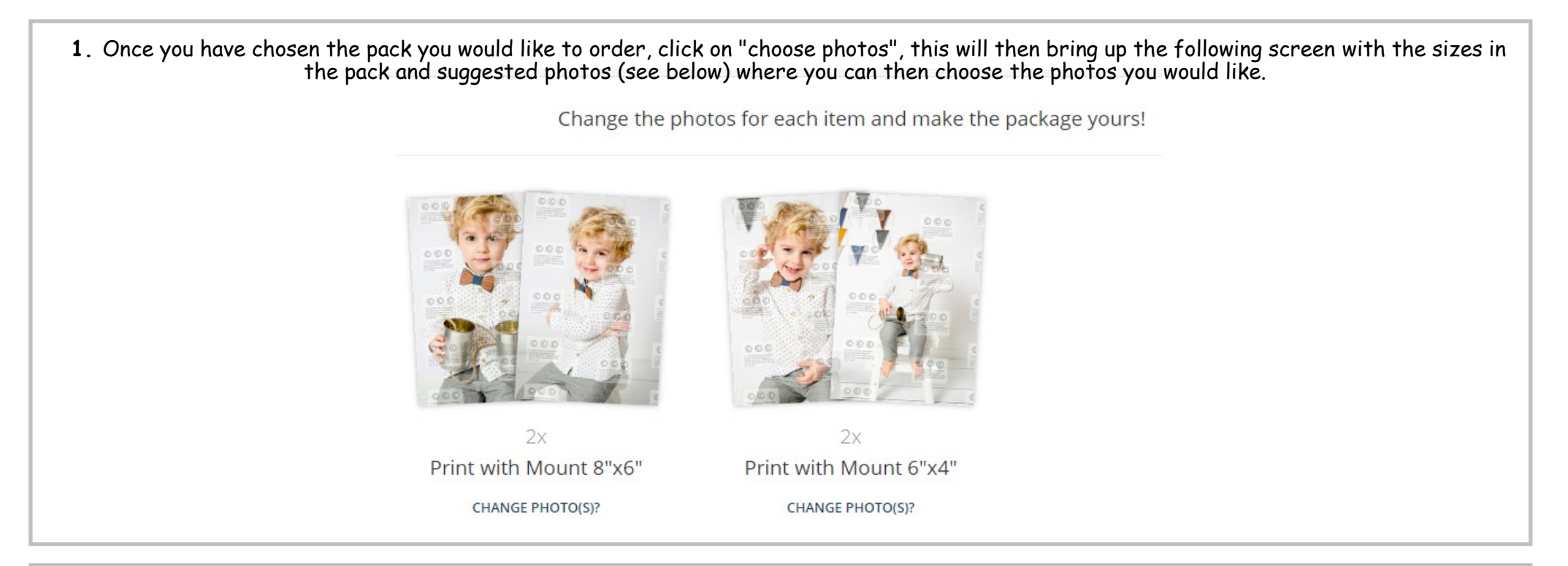

**2.** Click on "Change photo(s)?" and you will then be able to select the photos you want (please see below). For example, if you would like all the sizes in the same image like the 2 8x6" prints for instance, then select the photo you want and change the quantity to 2.

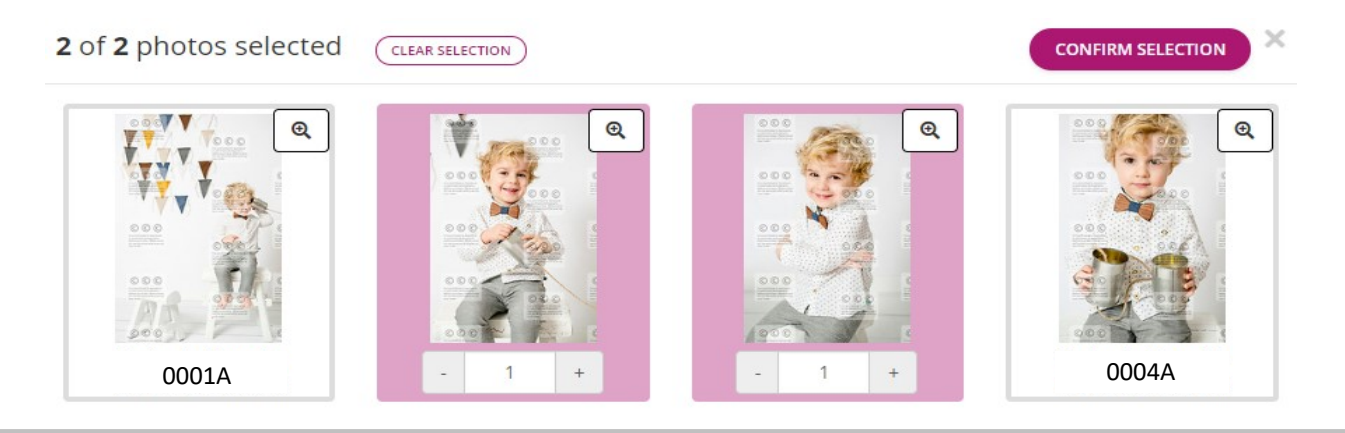

## www.churchburyphoto.gotphoto.co.uk